- **Wikiprint Book**
- **Title: Wydruk terminarza**
- **Subject: eDokumenty elektroniczny system obiegu dokumentów, workflow i CRM UserGuideV5/Calendar/Print**
- **Version: 2**
- **Date: 05/03/24 10:34:19**

# **Table of Contents**

*Wydruk terminarza 3 Zobacz także 4*

[Podręcznik użytkownika](http://support.edokumenty.eu/trac/wiki/UserGuideV5) > [Kalendarz](http://support.edokumenty.eu/trac/wiki/UserGuideV5/Calendar) > Wydruk terminarza

## **Wydruk terminarza**

W systemie eDokumenty istnieje możliwość wydruku terminarza. W zależności od tego, jakie kalendarze zostały nam udostępnione, wydruk będzie uwzględniał podział na pracowników. Drukowany jest zakres [aktualnego widoku](http://support.edokumenty.eu/trac/wiki/UserGuideV5/Calendar/View).

Aby wydrukować terminarz, klikamy ikonę **Drukuj** w **Pasku narzędzi**. Zasadę wydruku ilustruje poniższy przykład.

#### **Przykład**

Podgląd wydruku kalendarza w widoku tygodnia roboczego

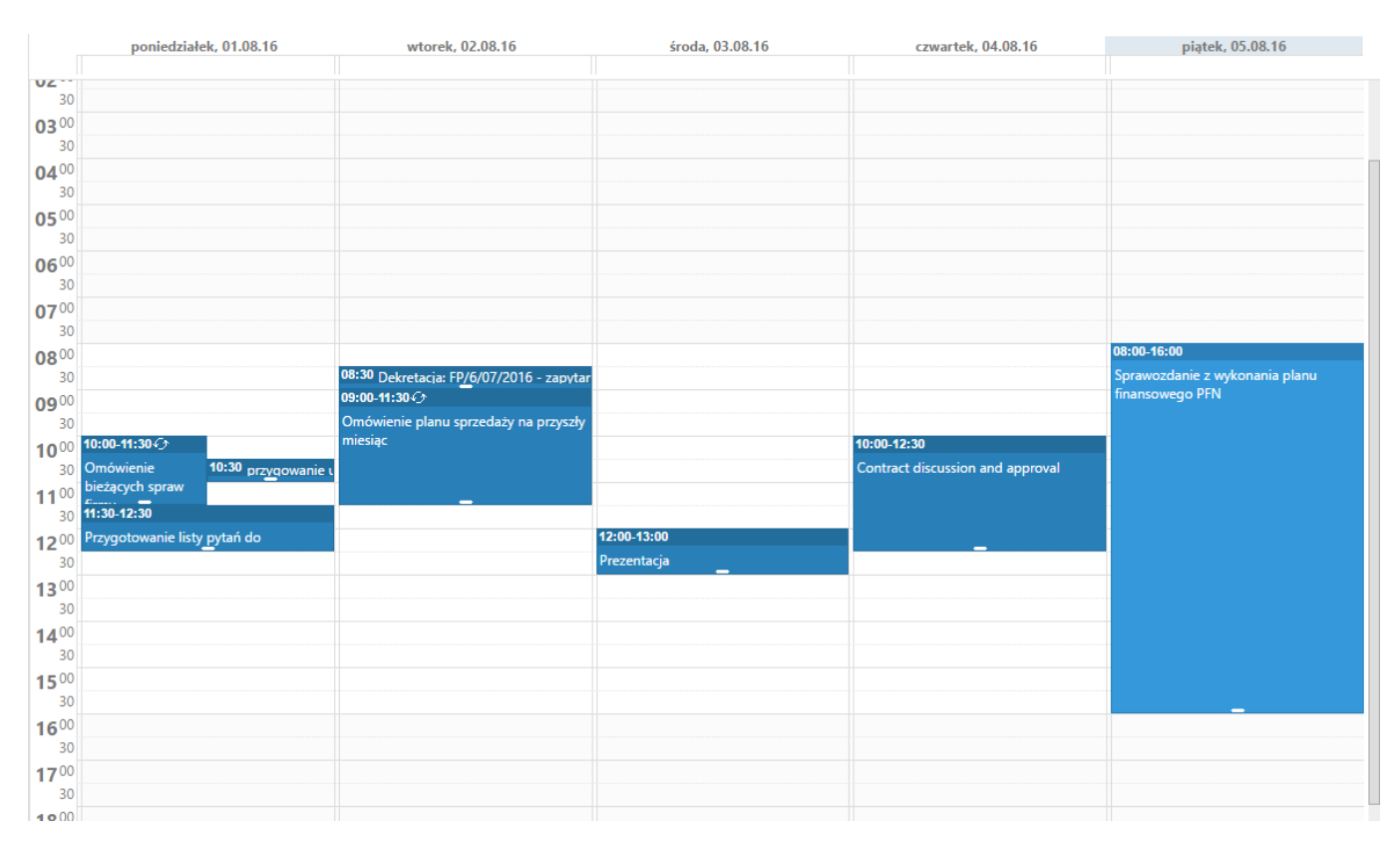

będzie miał postać

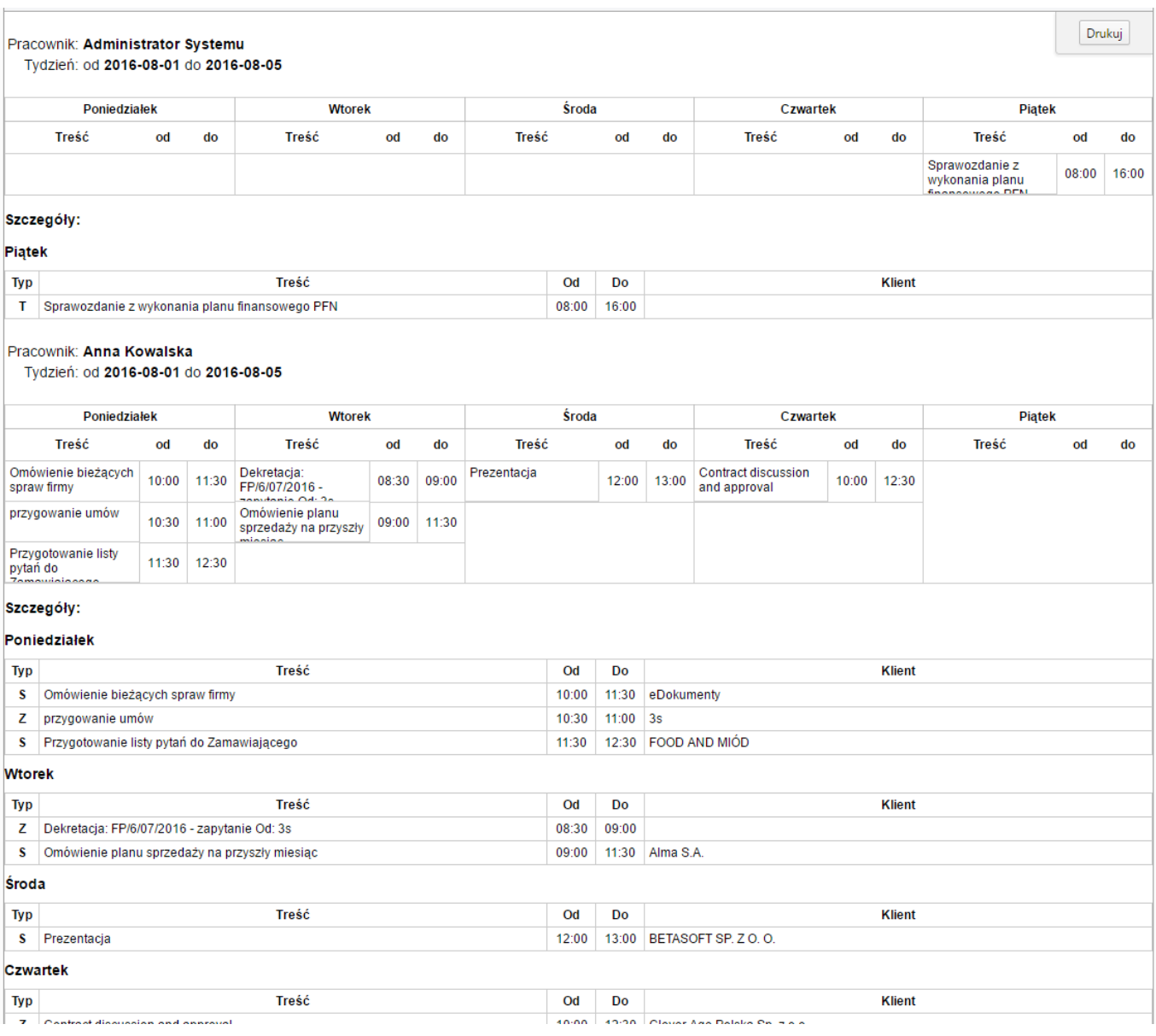

### **Komentarz**

W kolumnie **Typ** zastosowano następujące oznaczenia:

- S = Spotkanie
- $\bullet$  Z = Zadanie
- T = Termin lub Wydarzenie korporacyjne lub Rozmowa telefoniczna

Aby wydrukować terminarz w wyświetlonym podglądzie klikamy przycisk **Drukuj** umieszczony w prawym górnym rogu.

### **Zobacz także**

• [Widok kalendarza](http://support.edokumenty.eu/trac/wiki/UserGuideV5/Calendar/View)